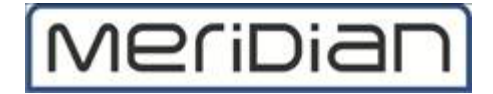

# **Migration of Microsoft office 365**

**Table of Contents:-**

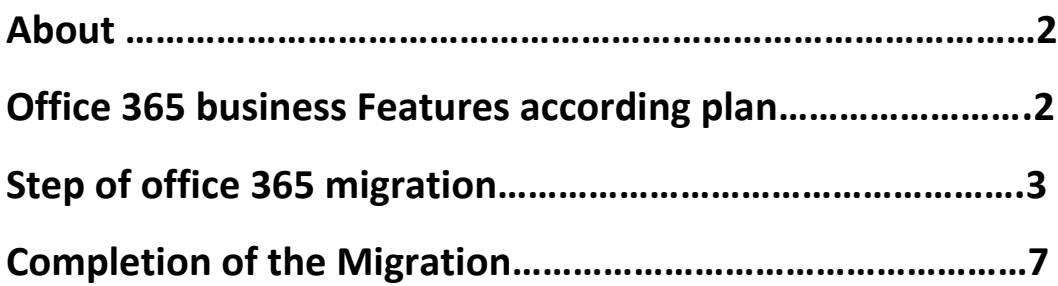

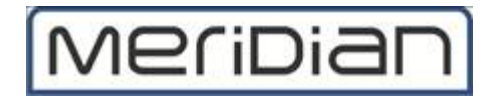

# **About**

Office 365 refers to different plans that include access to Office applications plus other productivity services that are enabled over the cloud. Office 365 includes plans for use at home and for business. There are lot of plan in office 365 where you can migrate your existing mail setup on cloud and also you can download latest version of office and skype for business.

# **Office 365 business Features according plan:-**

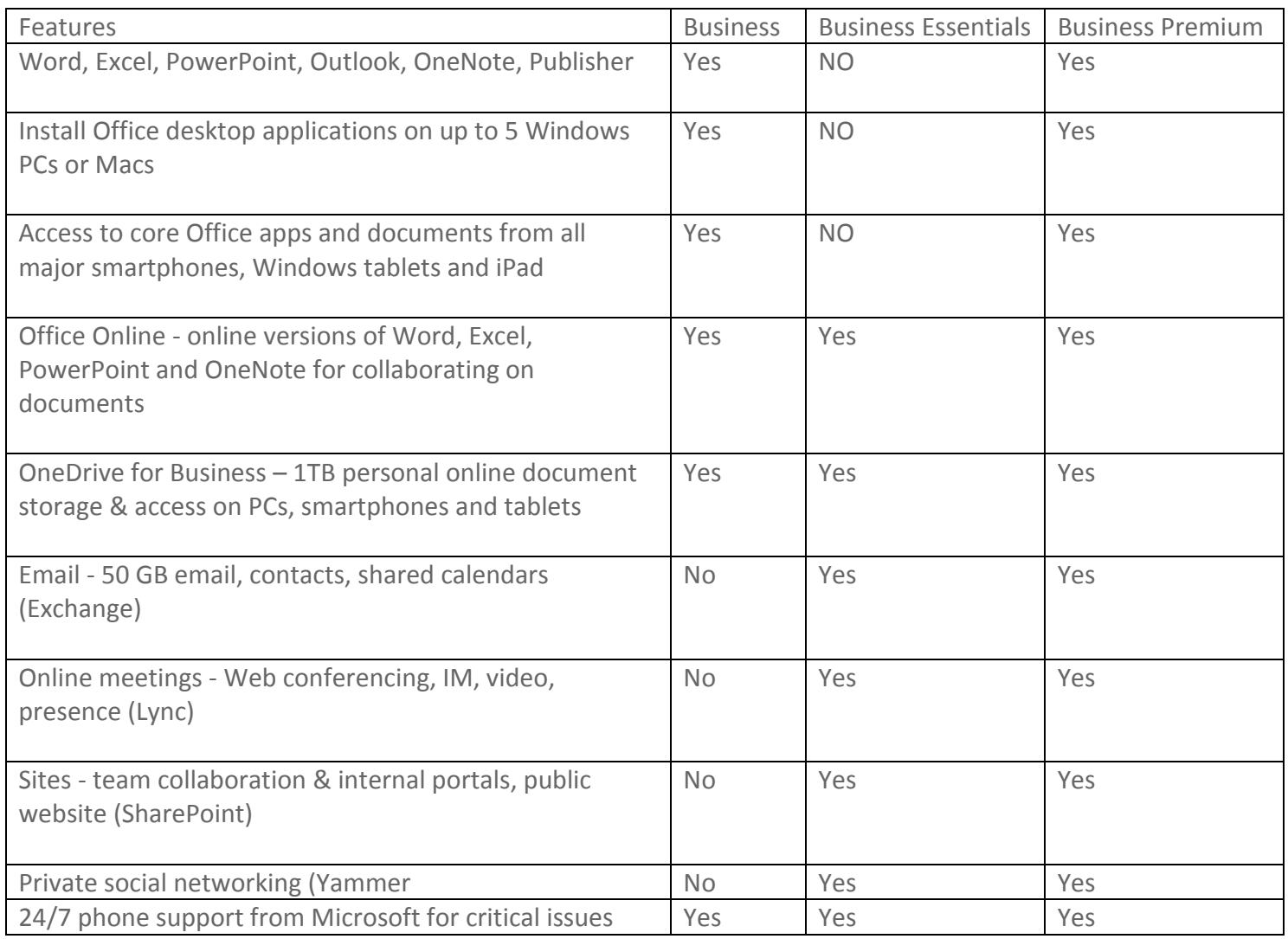

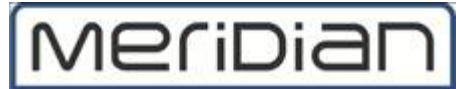

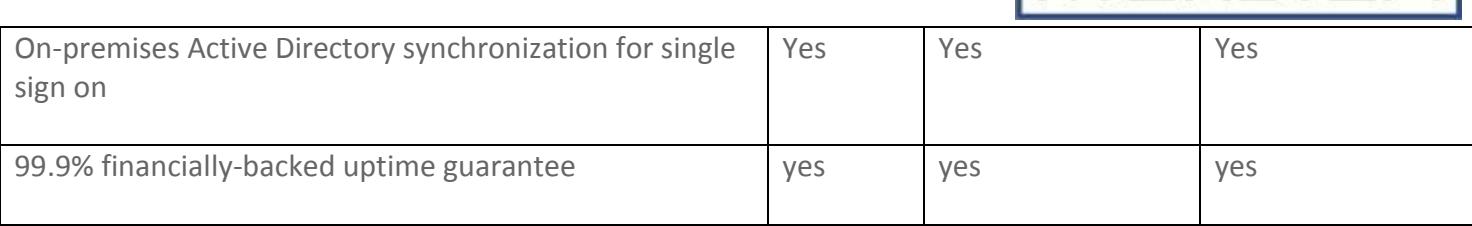

## **Step of office 365 migration:-**

- 1. Open Explorer
- 2. open link [\(https://login.microsoftonline.com\)](https://login.microsoftonline.com/)
- 3. Create your panel
- 4. Add MX entries in domain
- 5. Open Exchange Admin Center

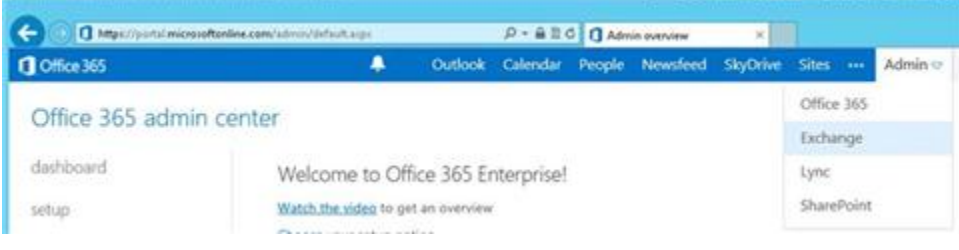

#### 6. Click **Migration**

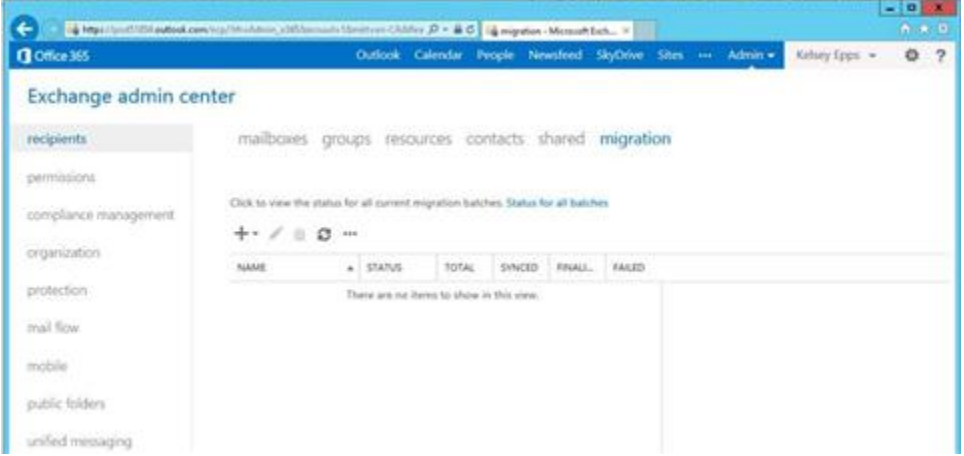

7. Click the **+** drop down menu and select **Migrate to Exchange Online**

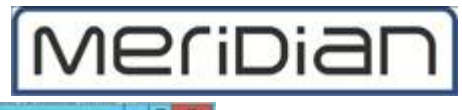

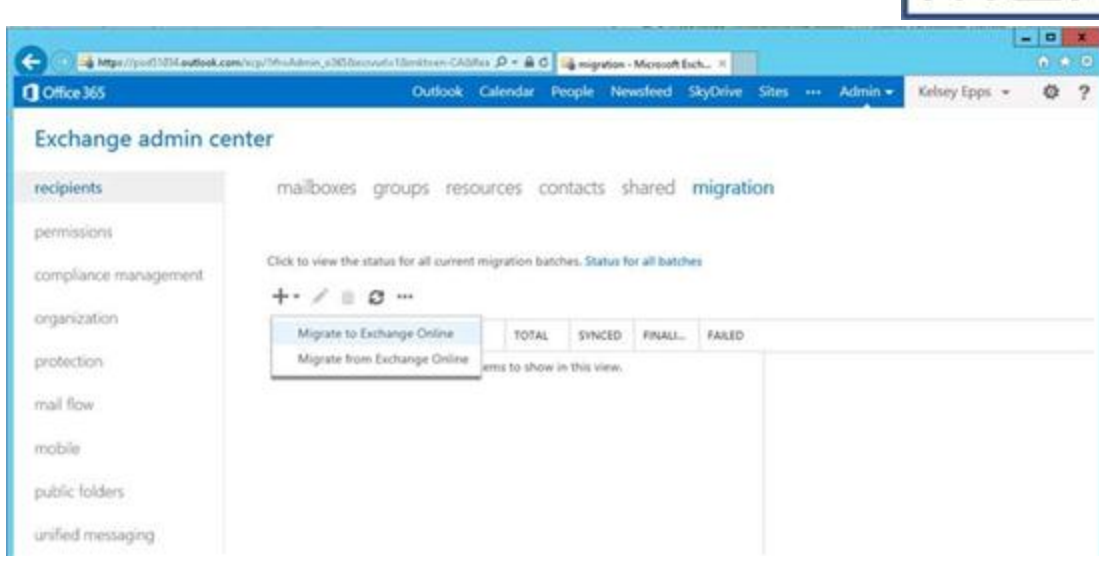

8. Select **cutover migration** (supported by Exchange Server 2003 and later versions).

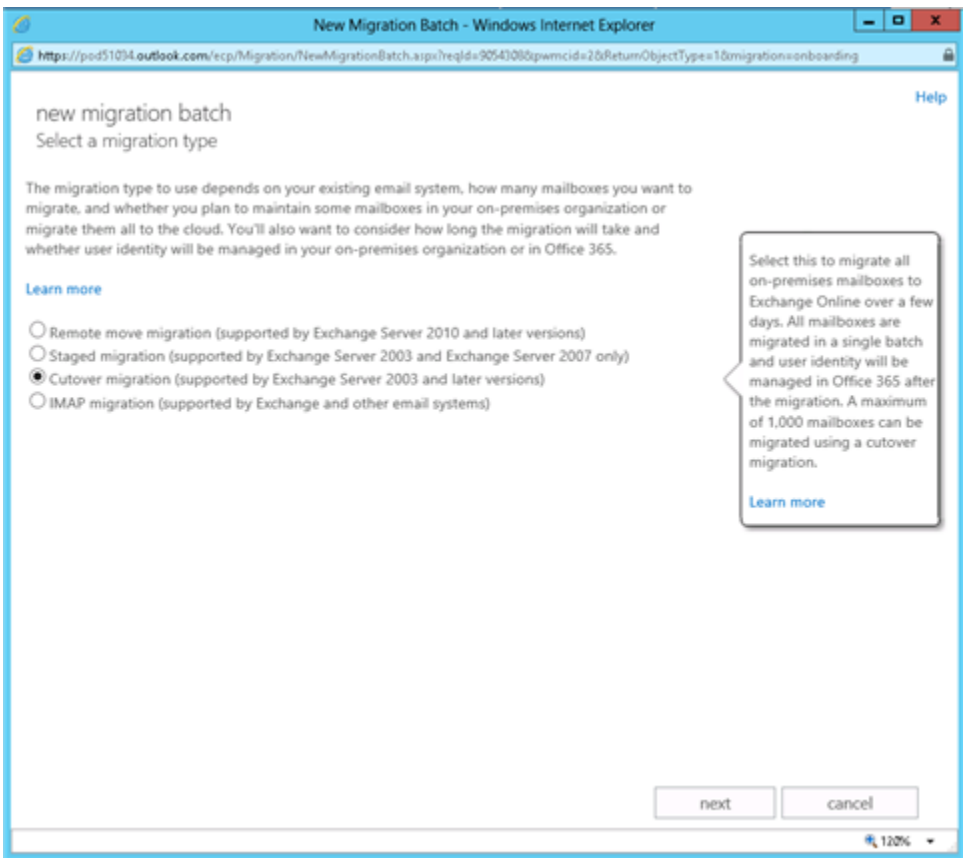

#### 9. Click **Next**

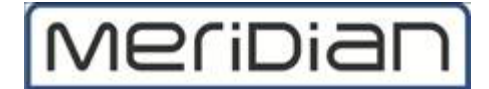

- 10. Enter on-premises **account credentials**
- 11. Click **Next**
- 12. Enter a name for the **New Migration Batch**
- 13. Click **Next**

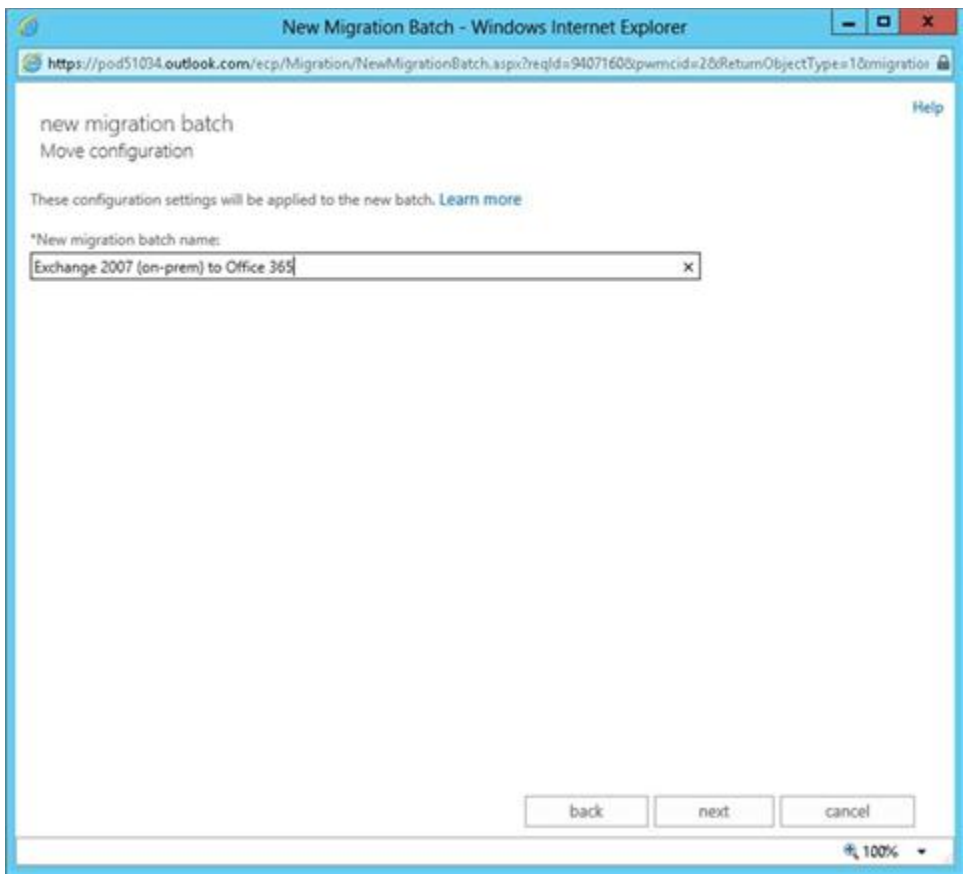

14. Select a user to get a report once the migration is completed. Multiple accounts can be selected. If you are ready to start the migration, then automatically start the batch. If you are not ready to start the migration, then select manually start the batch later.

15. Click **New**

# **MeriDian**

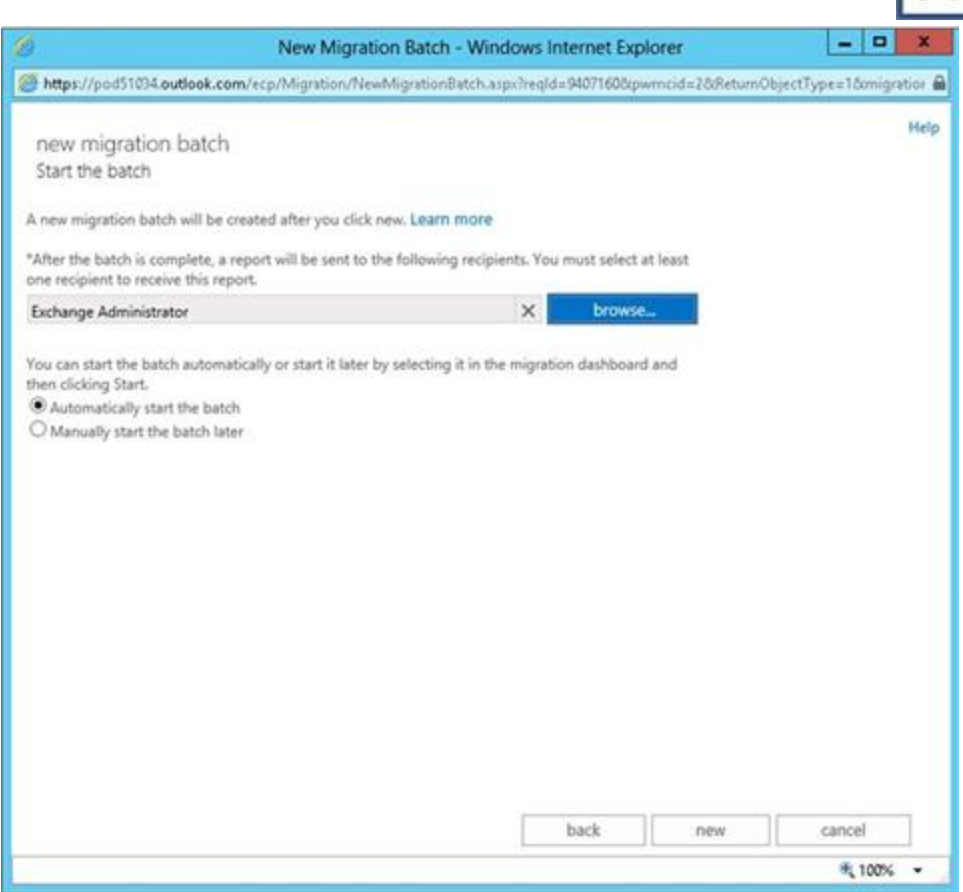

### 16. The new migration batch is created and the status is set to syncing

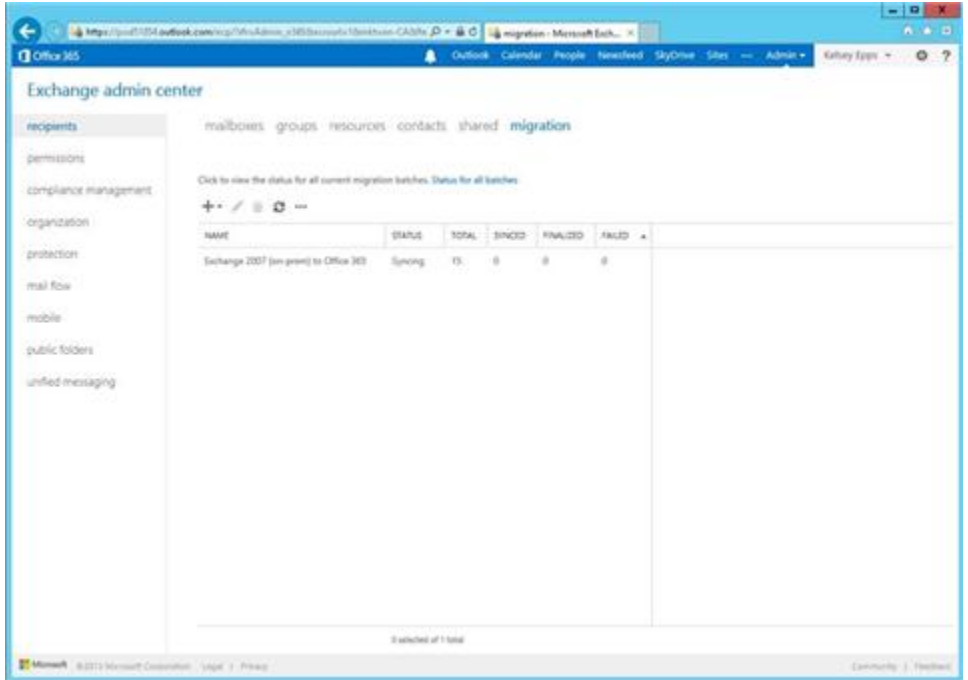

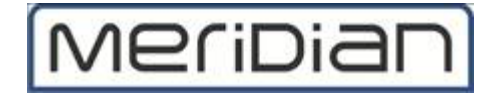

## **Completion of the Migration:-**

When all the accounts are provisioned and the sync from Exchange 2007 to Office 365 is completed, you will get a report emailed to you. Once you get the report, you can complete the migration process.

- 1. **Migrate Public Folders**
- 2. **Assign Office 365 licenses** to all the users
- 3. **Verify that all the DNS records** are updated and pointed towards Office 365 services
- 4. **Configure the desktops** to use Office 365 services
- 5. Once you are comfortable that all the email is migrated to Office 365 and the MX record DNS replication is completed